# 申請の概要及び記載要領・記載例

## 1. 電子データの処理・活用の流れ

わが国と欧州連合(以下「EU」と呼ぶ。)の相互承認協定(以下「MRA」と呼ぶ。)に基づくG MP証明の発給申請においては、発給者がGMP証明の内容を欧州医薬品庁(以下「EMA」と 呼ぶ。)が運用するEudraGMDPシステム(以下「EudraGMDP」と呼ぶ。)に円滑に入力でき るよう、申請者は情報入力用電子様式の Microsoft Excel ブックファイル(以下「EudraGMDP 入力シート」と呼ぶ。)に必要なデータを入力し、CD-R媒体に格納して書面の申請書に添付 して医薬品医療機器総合機構(以下「総合機構」と呼ぶ。)に提出することとします。

本要領では、EudraGMDP入力シートの作成・提出手順を記載例とともに説明します。

EudraGMDP入力シートに入力された電子データは、下図に示す流れで処理・活用される ことを、まず御理解下さい。

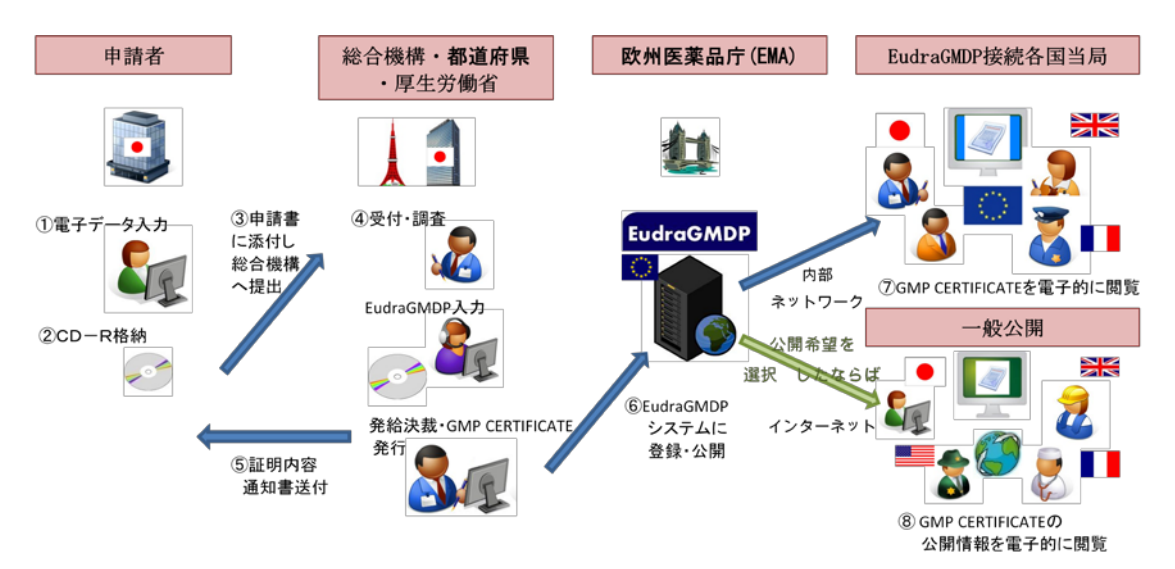

別紙1-図1.電子データの処理・活用の流れ

## 2. 情報入力用電子様式作成に必要な機器等

EudraGMDP入力シートは、VBA マクロ・Active X コントロール付きの Excel 97-2003 ブック (xls)形式の電子ファイルです。

申請者は、この電子ファイルにデータを入力してCD-R媒体に書き込んで格納することが 可能な計算機とソフトウェアを準備する必要があります。ただし、必ずしも1台の計算機にこれら 全ての機能が備わっている必要はありません。

#### **2.1** EudraGMDP入力シートを扱うソフトウェアの条件

- VBA マクロ・Active X コントロール付きの Excel 97-2003 ブック(xls)形式の電子ファイルに データを入力して、保存の可能なソフトウェア
- $\langle \phi | \rangle$  Microsoft Office Excel 2007
- Mac OS、Linux 等の Microsoft Windows 以外のオペレーティングシステムとその上で動作 するソフトウェアを使用した場合の動作に関する質問には、お答えできないことがあること を予めご了承ください。

#### **2.2** CR-R媒体にファイルを焼き込むためのソフトウェアの条件

– 総合機構では、Microsoft Windows XP オペレーティングシステムが動作し、CD-R、 CD-R/W、DVD-ROM 等に記録された電子ファイルの読み取りだけが可能な光学ディス クドライブを備えるPCを使って、提出されたCD-R媒体上のファイルを読み取ります。そ こでは、一般に「ディスク・アット・ワンス」と呼ばれる方式で書きこまれたCD-R媒体上の ファイルを読み取ることを想定しています。「トラック・アット・ワンス」又は「パケットライト」と 呼ばれる方式で書きこまれたCD-R媒体上のファイルは読み込めません。

従って、「ディスク・アット・ワンス」の方法でCD-R媒体上に書き込むことが可能なソフトウ ェアを御準備下さい。

- <例 > ROXIO RecordNow
- <参考> Windows XP オペレーティングシステム標準のCD-R書き込み機能は、「ディスク・ アット・ワンス」ではありません。 Windows Vista オペレーティングシステムの場合は、フォーマットのオプションで「ラ イブファイルシステム」ではなく、「マスタ」を選択して下さい。 Windows 7 オペレーティングシステムの場合は、ディスクの書き込みの方法として 「USB フラッシュドライブと同じように使用する」ではなく、「CD/DVD プレーヤーで使用する」を選択して下さい。

## **2.3** 計算機ハードウェアの条件

- 上記の2.1及び2.2のソフトウェアが動作する計算機
- CD-R媒体に書込み可能な光学ディスクドライブ

## 3. 情報入力用電子様式の提出手順の概要

申請者は以下の操作を行って、EudraGMDP入力シートを作成・提出します。

#### **3.1** EudraGMDP入力シートファイルのダウンロード

総合機構のウェブページから新規入力用のEudraGMDP入力シートファイルと、もし必要な らば記載例を入力したファイルをダウンロードします。EudraGMDP入力シートファイルは Excel 97-2003 ブック (xls)形式のファイルです。

## **3.2** EudraGMDP入力シートへのデータ入力と英語書面シートへの転記

申請者のPCのプログラムを使って、ダウンロードしたEudraGMDP入力シートファイルの「入 力シート」に必要なデータを入力し、「書面シートに反映」ボタンを押して、「英語シート」にデータ を転記します。

#### **3.3** EudraGMDP入力シートファイルの保存と印刷

入力した内容に誤りのないことを確認し、もし誤りがあれば訂正を行います。誤りがなければ プログラムが備える「名前をつけて保存」機能を使って、EudraGMDP入力シートファイルを保存 します。プログラムが備える印刷機能を使って、「入力シート」及び「英語書面シート」を印刷しま す。

## **3.4** EudraGMDP入力シートファイルのCD-Rへの格納

申請者が準備したCD-R媒体にデータを書き込むためのハードウェアとソフトウェアを用い て、前項の操作で保存したEudraGMDP入力シートを新しいCD-R媒体に格納します。CD- R媒体のラベル面に必要な事項を書き込みます。

#### **3.5** 総合機構への提出

従来通りの書面の申請書と必要な添付書類に加えて、上記の3.3の操作で印刷した「入力 シート」及び「英語書面シート」並びに3.4の操作で作成したCD-R媒体を、総合機構に提出し ます。

#### **3.6** 総合機構からの照会への回答と再提出

総合機構又は厚生労働省が、申請書記載内容、調査結果とEudraGMDP入力シート記載 内容を対照し、申請者に記載内容についての照会を行うことがあります。その結果によっては、E udraGMDP入力シート入力内容の訂正が必要となり、再提出を指示することがあります。 再提 出が指示された場合には、上記3.2から3.5の操作を再び実行して下さい。

#### 4. 基本事項・事前準備事項

#### **4.1** EudraGMDP入力シートを使用するGMP証明の範囲

GMP証明の発給申請にEudraGMDP入力シートを使用するのは、わが国と欧州共同体の 間で締約され 2002 年 1 月 1 日に発効した「日・欧州共同体相互承認協定」(以下「MRA」と呼 ぶ。)の「医薬品に係る優良製造所基準(GMP)に関する分野別附属書」(以下「GMP分野別附 属書」と呼ぶ。)の運用範囲に限られます。

従って、GMP証明の提示を要求している当局が、GMP分野別附属書の「第二節 権限のあ る当局」に規定された当局に該当する場合です。ここで、MRA締約以降に欧州連合に加盟した 国の当局(例えばポーランドの「Urząd Rejestracji Produktów Leczniczych, Wyrobów Medycznych i Produktów Biobójczych (Office for Registration of Medicinal Products, Medical Devices and Biocidal Products)」)は、該当しませんのでご注意ください。

また、EudraGMDP入力シートを使用する対象となる品目(製品)は、MRAのGMP分野別 附属書の運用範囲に含まれるものに限られます。

GMP証明の提示を要求している当局が、申請の時点で MRA に規定されているかどうか、あ るいはGMP証明の発給を受けたい品目(製品)が、MRAの医薬品GMP分野の運用範囲に含 まれるかどうかの確認を行いたい場合は、総合機構に問い合わせて下さい。

#### **4.2** EudraGMDP入力シートの記載単位

GMP証明の対象となる品目(製品)と製造所の組み合わせが異なるごとに、1件ずつ個別の EudraGMDP入力シートに記載します。

例えば、品目は同一であるが含量の異なる品目の場合、これらをまとめてひとつの EudraGMDP入力シートに記載することはできません。

また、たとえ品目(製品)名が完全に一致する場合でも、GMP証明の対象となる製造所が異 なる(その製造所の業許可番号が異なる)場合には、1件ずつ個別のEudraGMDP入力シート に記載します。

#### **4.3** 申請者と製造所

GMP証明の発給申請者は、わが国で医薬品製造販売業又は医薬品製造業の業許可を取 得している個人又は法人に限られます。

GMP証明の対象となる製造所は、発給の時点で有効な医薬品製造業の業許可を有する製 造所に限られます。

対象の製造所の医薬品製造業許可を取得している個人又は法人と、GMP証明の発給申請 者である個人又は法人が異なっていても差し支えありません。

#### **4.4** GMP証明の発給単位とEudraGMDPへの登録単位

一般的に GMP 証明書は、ひとつの製造所に対して1通の証明書が発給されるのではなく、 当該製造所の当該品目(製品)に対して1通の証明書が発給されます。

しかしながら、わが国からのEudraGMDPへの登録では、同一の製造所における同一の「直 近の査察日」を持つ複数の品目(製品)について、1つの登録となるように運用します。 このため、 総合機構又は厚生労働省で行われるEudraGMDPへの登録操作時に、同一の製造所につい ての複数のEudraGMDP入力シートの記載内容がひとつにまとめられることがあります。

## **4.5** EudraGMDPの当局向GMP CERTIFICATEと公開GMP CERTIFICATEの記 載内容

EudraGMDPに登録されたデータは、EudraGMDPの「CERTIFICATE OF GMP COMPLIANCE OF A MANUFACTURER」(以下「GMP CERTIFICATE」と呼ぶ。)として電 子的に取り扱われます。

EudraGMDPに接続している欧州連合加盟国の当局・EMA並びに欧州連合とMRAを締 約している各国当局の担当者はわが国の担当者も含めて、EMAの内部ネットワークを通じて、 当局向のGMP CERTIFICATE を電子的に閲覧します。この閲覧内容には、すべての項目が含 まれます。

一方、 EudraGMDPでは、そのインターネット上の公開ウェブサイト [\(http://eudragmp.ema.europa.eu\)](http://eudragmp.ema.europa.eu/) を通じて、一部の登録内容を非公開としてした上で、GMP CERTIFICATEを電子的に一般公開しています。 申請者がEudraGMDP入力シートに入力し た項目のうち、「Applicant Name」、「Product Name」は公開ウェブサイトでは非公開です。

#### **4.6** 公開GMP CERTIFICATEに関する選択

EU 加盟国の権限のある当局がEudraGMDPで発給するGMP CERTIFICATE は、一部の 特例を除き原則的にすべて公開ウェブサイトで公開されますが、わが国がEudraGMDPに登録 する情報に基づくGMP CERTIFICATE に関しては、公開の希望・非希望を申請者が選択可能 な運用としています。

ここで1件のGMP CERTIFICATE にまとめられる複数のEudraGMDP入力シートに記載さ れた選択の結果に、希望と非希望が混在する場合は、非希望を選択したものとして扱います。

申請者が当初の申請に記載した希望・非希望の選択を、EudraGMDPの登録完了後に変 更したい場合は、その旨の厚生労働省宛の届出を総合機構の受付窓口に提出して下さい。

#### **4.7** GMP証明書の有効期間

直近の査察日から3年間です。原則として、それをすぎると自動的に無効扱いになります。申 請者がGMP証明の取下げの手続きを行う必要はありません。

#### **4.8** GMP証明の管理番号

厚生労働省は従来通り管理番号を発行します。これは、GMP CERTIFICATE上に CERTIFICATE NUMBER として表記されます。

EudraGMDPではデータの登録が完了すると、製造所毎に「Reference key」(あるいは EudraGMDP key)と呼ばれる一意的内部管理番号が自動的に採番付加されます。 この番号 は、EudraGMDPへの登録処理完了後に総合機構から申請者に対して送付される証明内容通 知書に明記されます。また、GMP CERTIFICATE の公開が希望されている場合には、申請者 又は第三者はEudraGMDPの公開ウェブサイトに公開された情報を検索して Reference key(あ るいはEudraGMDP key)を知ることも可能です。権限のある当局への提出書類又は照会で Reference key(あるいはEudraGMDP key)の記載又は提示を求められた場合は、この番号を 使用して下さい。

わが国の製造業許可番号は、EudraGMDPの「NCA Reference Key 」というデータ項目に 入力して登録されます。GMP CERTIFICATE の公開が希望されている場合には、申請者又は 第三者はEudraGMDPの公開ウェブサイトに公開された情報を、「NCA Reference Key 」欄の 製造業許可番号を指定して検索することが可能です。

#### **4.9** 記載に使用する言語と文字

入力シート上の項目名の後ろに付加されている記号により、以下のように使いわけます。

- [日] 日本語文字列入力 漢字等の文字(全角文字)を使用
- [E] 英語文字列入力 英数字及び記号(半角文字)を使用 (Product Name においては、英語以外の外国語表記を使用している場合、 それらの外国語表記も可)

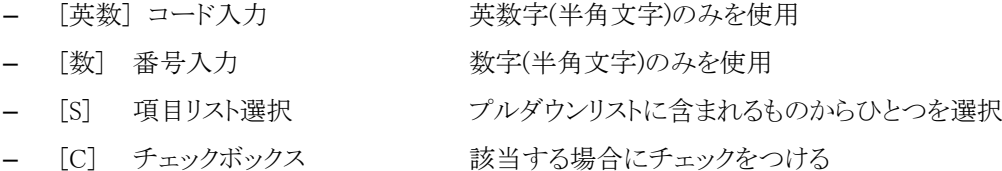

英語文字列入力又はコード入力の記載欄に、日本語文字列を入力すると、最終的に EudraGMDPで画面表示されるGMP CERTIFICATE に正しく表示されませんのでご注意下さ い。

日本語文字列入力欄では、Unicode に含まれる文字を使用することができます。 申請者が Unicode に含まれる文字以外の文字を自分の計算機に外字として登録し、法人名等の正式表記 としている場合でも、EudraGMDP入力シートの「日本語文字列入力」指定項目の記載には、そ れらの外字登録文字を使用せず、Unicode に含まれる範囲の文字で代用して下さい。

総合機構・厚生労働省でEudraGMDP入力シートの情報を処理する際には、Microsoft Windows XP SP3 以上のバージョンの Windows オペレーティングシステムを使用し、「医薬品等新 申請・審査システム」(以下「FD申請システム」と呼ぶ。)とは無関係に取扱います。従って、FD申 請システムで規定されている外字表現方法を使用する必要はありません。

「英語文字列入力」指定項目には、英語アルファベット 26 文字以外のアルファベット文字を使 用することができます。しかし文字によっては、EudraGMDPの GMP CERTIFICATE の PDF 形 式ファイルで表示した場合に正しく表示されないことがあります。「Product Name」欄に英語以外 の外国語表記を記載する場合、英語アルファベット 26 文字以外のアルファベット文字を使用す ることは可能ですが、GMP CERTIFICATE に正しく表示されない文字が含まれていた場合は、代 用文字による再提出を指示することがありうることを留意下さい。 特に含量表記で使用される 「μ」(全角)については、「Product Name」欄の記載に使用せず、「u」(半角)を必ず使用して下さ い。

## **4.10** 記載前に確認しておくべき項目

- DUNS 番号: 必須記載項目ではありませんが、当該製造所についての DUNS 番号を既に取得している 場合には、できるだけ記載して下さい。
- Manufacturing Operations-Medicinal Products:

今回の証明の対象となる品目(製品)について、EudraGMDPが指定する剤形表現の候 補の中からひとつを選択します。 その一覧は、EMAが発行する"Compilation of Community Procedures on Inspections and Exchange of Information" ( [http://www.ema.europa.eu/ema/index.jsp?curl=pages/regulation/document\\_listing/doc](http://www.ema.europa.eu/ema/index.jsp?curl=pages/regulation/document_listing/document_listing_000156.jsp) [ument\\_listing\\_000156.jsp\)](http://www.ema.europa.eu/ema/index.jsp?curl=pages/regulation/document_listing/document_listing_000156.jsp)のウェブページに公開されている同名のドキュメントの"Union Format for a GMP Certificate"章に含まれる表" 1 MANUFACTURING OPERATIONS - MEDICINAL PRODUCTS"で参照可能です。これらの剤形表現はヨーロ ッパ薬局方 (European Pharmacopoeia: EP)の表現がもとになっていますので、必要があ ればその記述を参考にして下さい。どれにも該当しない場合は「1.2.1.17 Other non-sterile medicinal product」のようにその他を意味する項目を選択し、その内容を英文 のフリーテキストで「Description for 'Other '」欄に記載します。

さらに、品目が以下の特殊要件分類に該当する場合は、「Special Reqs」として、ひとつを 選択します。

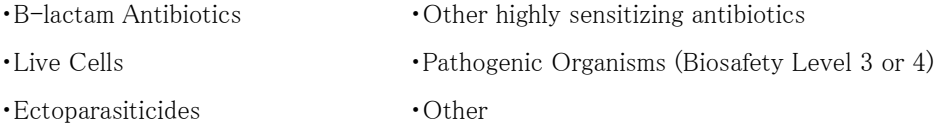

この選択は、"Compilation of Community Procedures on Inspections and Exchange of Information"ドキュメントの" Interpretation of the Union Format for Manufacturer/ Importer Authorisation"章の" Part 1 - MANUFACTURING OPERATIONS"の説明に基 づいています。どれにも該当しない場合は「Other」を選択し、その内容を英文のフリーテ キストで「Description for 'Other' of Special Request」欄に記載します。

以上の剤形表現又は特殊要件分類に関して、どの項目を選択するのが適切かわからな い場合は、貴社の現地法人の薬事担当者又は相手先国の輸入業者に確認して下さい。

対象の製造所が「1.2 Non-sterile products」で「1.2.2 Batch Certification」に該当する場 合は、その項目にチェックをつけます。また、「1.5 Packaging」で「1.5.2 Secondary packing」 に該当する場合は、その項目にチェックをつけます。

– 品目(製品)名:

日本語の品目(製品)名が存在しない場合は、『日本語名称なし』と記載して下さい。(こ こで実際に記入する場合は、『』を除きます。)

- Product Name: 輸出先国で使用される品目(製品)名です。複数の相手先国毎に表記の異なる複数の名 称が使用されている場合は、それらを Product Name には含まれない"/"、";"等の文字で 区切って並べて、この欄に1行で記載します。
	- (例) MIHELAWEL 100ug TABLET / MIHELAWEL 100ug TABLETTEN / MIHELAWEL 100ug, comprimés

## 5. 手順詳細

## **5.1** EudraGMDP入力シートファイルのダウンロード

ファイルは、総合機構のウェブサイトの「ホーム > PMDAの業務 > 承認審査業務 > 承認審査業務情報 > 輸出証明」ページ

(<http://www.pmda.go.jp/operations/shonin/info/export.html>)

に「EU相互承認協定に関するGMP証明申請に伴う入力シート(ダウンロード)(ZIP形式)」として、 公開されています。適切なウェブ・ブラウザプログラムを使って、このファイルをダウンロードしま す。

## **5.2** EudraGMDP入力シートファイルの読み込みとマクロの有効化

ダウンロードしたEudraGMDP入力シートファイルを開いて、読み込みます。この際に以下の 図に例示すように、セキュリティの警告が表示され、マクロが無効になっている場合は、マクロの 実行を有効にする操作を行います。

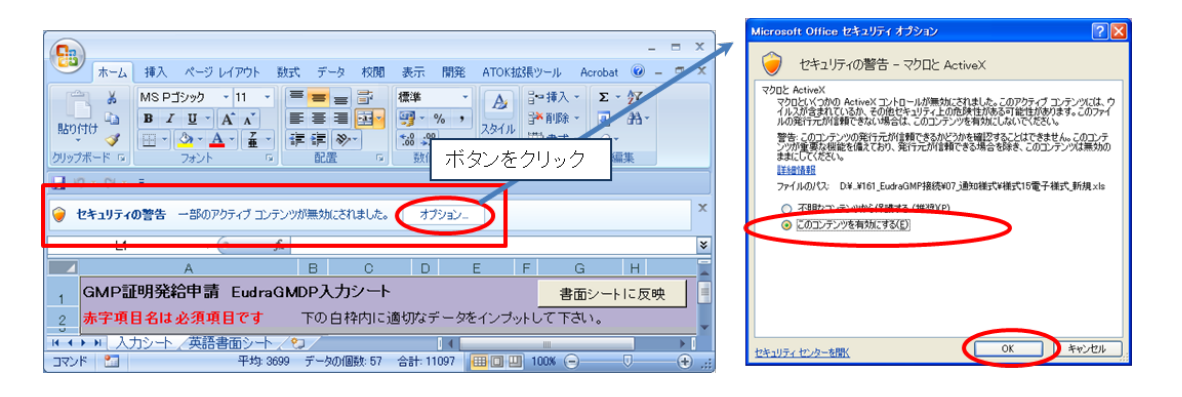

別紙1-図2.マクロの有効化

## **5.3** 「入力シート」へのデータ入力

次ページの図に示すように入力シートに、データを入力します。

名称が赤字の項目は入力必須項目、黒字の項目は必要に応じて任意に入力する項目で す。

「Manufacturing Operation」欄の剤形表現の選択は、左側のリストの大分類項目(例えば「1.2 Non-sterile products」)を先に選択し、続いてその大分類の中の小分類項目(例えば「1.2.2.1 Capsules, hard shell」)を選択します。小分類項目の選択を変更したいのに、リスト項目が表示さ れない場合は、もう一度、大分類項目を別の項目に変更した後、あらためて当該大分類項目を 選択しなおし、全ての小分類項目が表示されるようにしてから、選択して下さい。

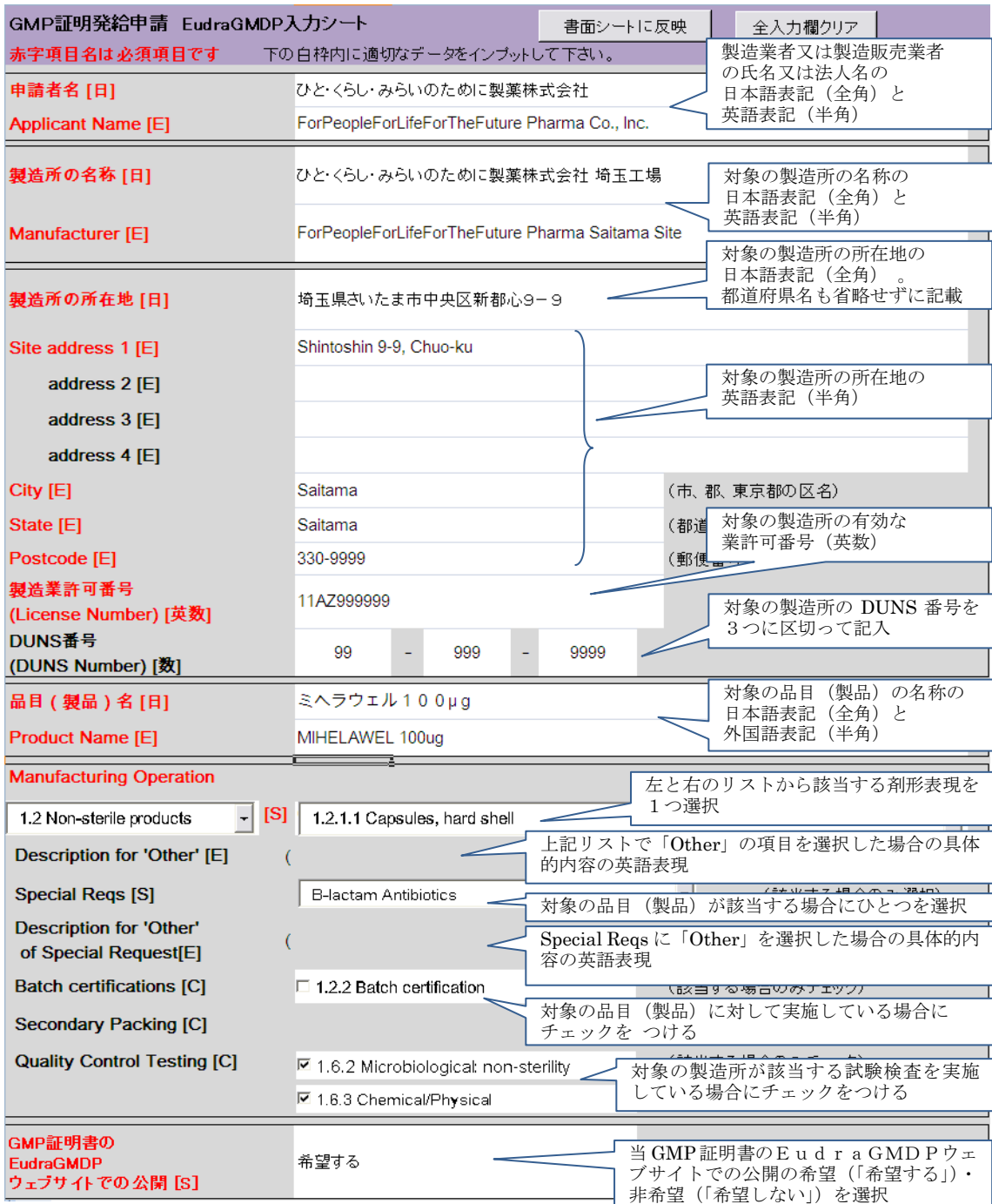

別紙1-図3.「入力シート」の記載例

#### **5.4** 「英語書面シート」への転記

下図に示されるように、「書面シートに反映」のボタンをクリックして、「入力シート」に記入され た項目を、「英語書面シート」に転記させます。

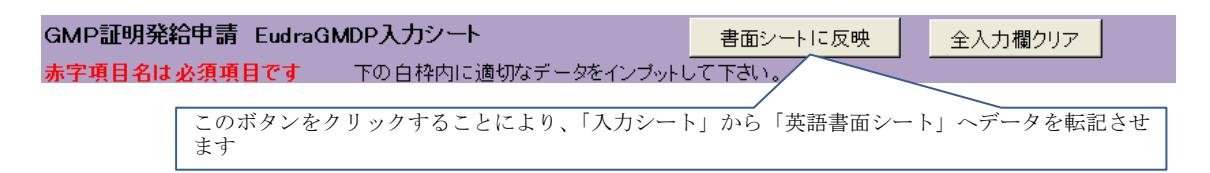

別紙1-図4.「書面シートに反映」のボタンのクリック

このボタンをクリックすると、最初に「入力シート」に記入された項目の簡易チェックが行われま す。 エラーがない場合には直ちに「英語書面シート」にデータが転記され「英語書面シート」が 自動的に表示されます。

一方、記入漏れ等のエラーがあった場合には、その内容を通知するメッセージが表示され、 「英語書面シート」への転記は実行されません。この場合は、エラーメッセージが表示されなくな るまで、「入力シート」の記載を追加又は修正して下さい。

次ページに「入力シート」から転記が行われた「英語書面シート」の例を示します。

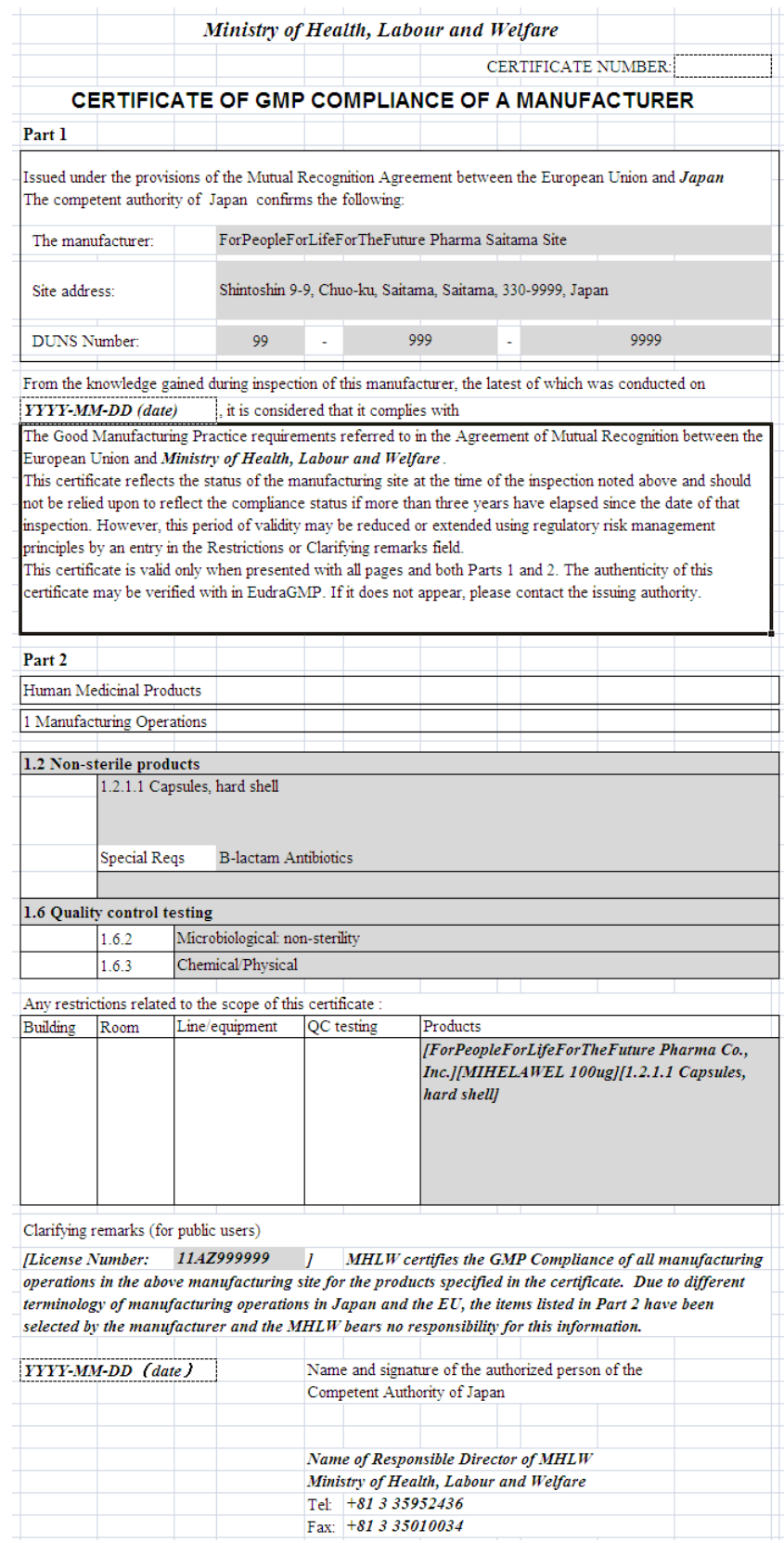

別紙1-図5. 英語書面シートへの転記例

## **5.5** 「入力シート」及び「英語書面シート」の印刷

前項5.4の操作の結果「英語書面シート」 に転記された内容を確認します。その内容が正し いならば、ソフトウェアの印刷機能を使って、「入力シート」及び「英語書面シート」の内容を印刷 します。

用紙はA4サイズを使用し、両シートの内容がすべて印刷紙面に明瞭に現れるように印刷し て下さい。「入力シート」はカラーの画面ですが、印刷紙面の内容が明瞭に読み取れるならば必 ずしもカラー印刷をする必要はありません。

総合機構では、EudraGMDP入力シートの電子ファイルから読み取った電子データに誤り の懸念がある場合に、印刷紙面の内容と対照するために、この印刷紙面を使用します。

#### **5.6** EudraGMDP入力シートファイルの保存

ソフトウェアの「名前をつけて保存」又は類似の機能を使って、ファイル全体を計算機のハー ドディスクドライブ等に保存します。このときに、原則として以下の規則に従う名前をつけて下さい。 ただし、日本語表記にファイル名として使用できなない文字が含まれるときはこの限りではなく、 それらの文字を別の適切な文字に置き換えて下さい。

申請者名日本語表記\_品目名日本語表記\_申請日\_差換え回数.xls

(例) ひと・くらし・みらいのために製薬株式会社\_ミヘラウェル100μg\_20131001\_00.xls

(補足) 差換え回数は2桁の数字で表現し、初回は 00 とします。

日本語表記の品目(製品)名がない場合は、*品目名日本語表記* の部分は、「Product Name」 の記入項目で代用して下さい。「Product Name」が、複数の相手先国向けの複数の名称で構成 されている場合は、その中でファイル名に含めた場合に最も視認しやすい名称をひとつだけ選 択して代用して下さい(出来る限り、英語アルファベット26文字・アラビア数字・記号だけで構成さ れるような名称を選択することが望ましい)。

## **5.7** EudraGMDP入力シートファイルのCD-Rへの格納

適切なソフトウェアを使用して、前項5.6の操作によって保存したファイルを、CD-R媒体に 焼き込んで格納します。 同一日に提出する複数のEudraGMDP入力シートファイルを1枚のC D-R媒体に格納することができます。

格納したファイルが正常に読みだせることを必ず確認して下さい。総合機構に提出する枚数 は1枚です。

CD-R媒体には、以下の内容を記入したラベルを貼付するか又は媒体のレベル面に直接 記入します。

申請者名日本語表記 品目名日本語表記のリスト 提出日 再提出である場合はその旨と初回の受付番号

ここで、再提出時に必要となる「初回の受付番号」は、再提出を指示する内容を含む総合機 構から申請者に送付される照会 FAX に記載されますので、その番号を使用して下さい。

日本語表記の品目(製品)名がない場合の、Product Name による代用は、前項と同様の方法 で行って下さい。

なお、CD-R媒体については、提出の前に、念のため申請者でコピーを取っておいていた だくことをおすすめいたします。 いっしょう しゅっとう しゅうしゅう しゅうしゅう 以上